## 教師如何申請並使用彰化縣 GSuite

## [https://gsuite.chc.edu.tw](https://gsuite.chc.edu.tw/)

1. 請輸入平常使用的 OpenID 帳號和密碼,若忘記帳號或密碼,請洽貴校資 訊組長。

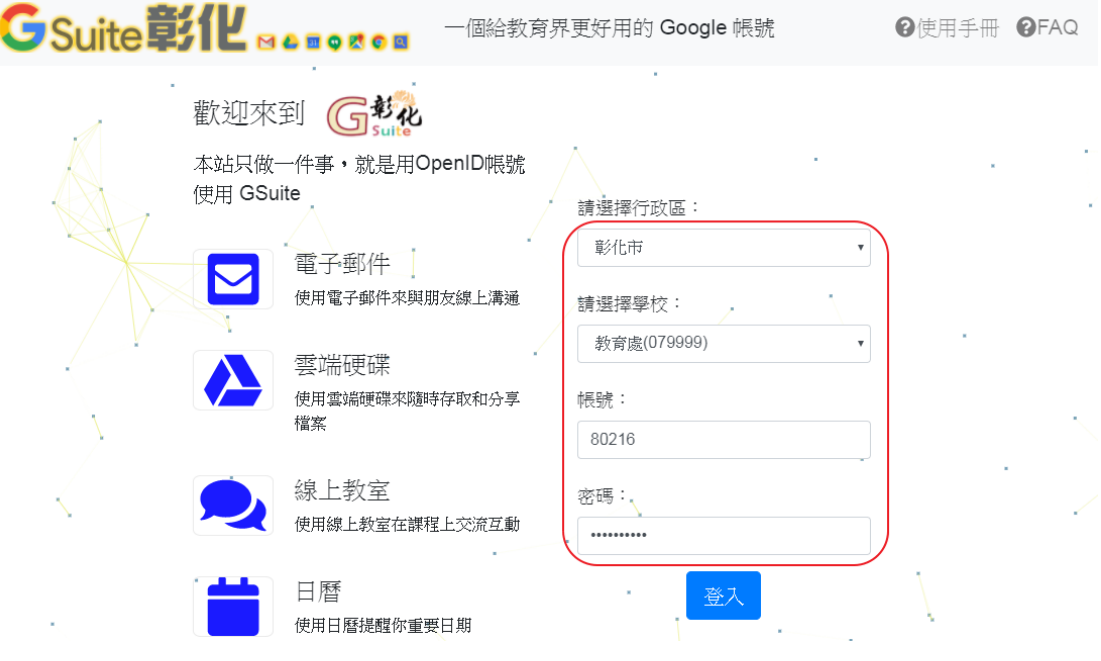

2. 申請 GSuite 第一次需要設定,

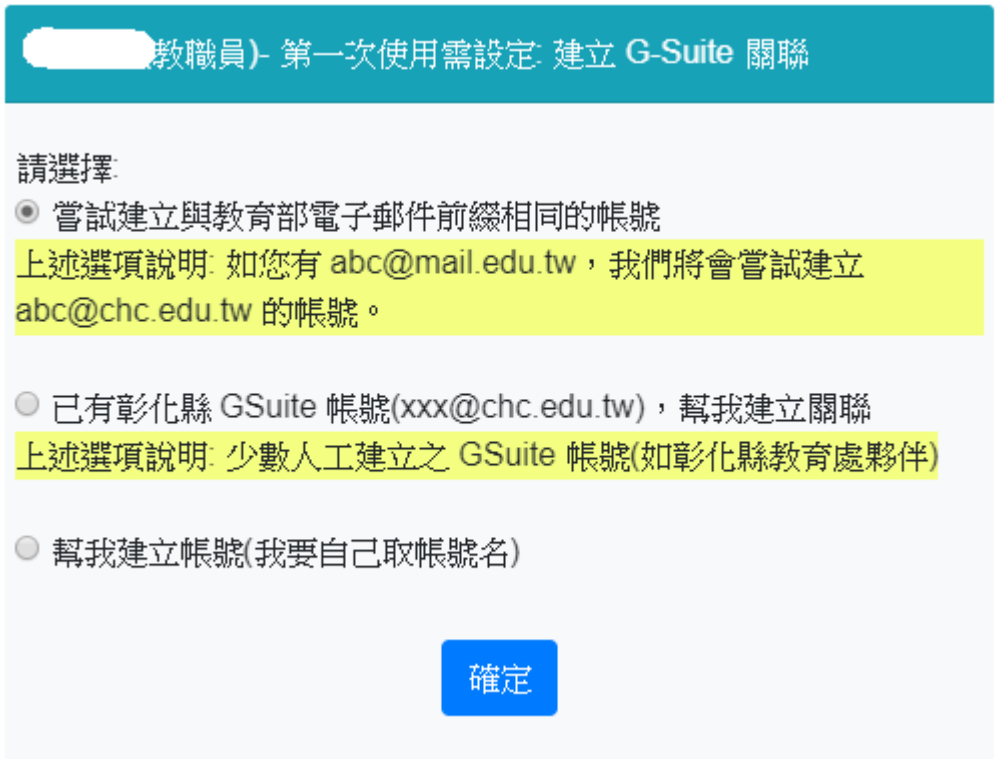

3. 設定完成後,重新登入後即可使用

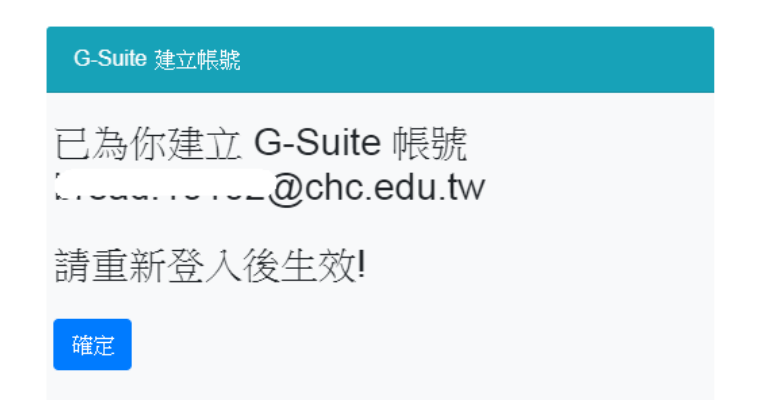

4. 申請帳號後,登入方式可以選擇以下二種方式之一。

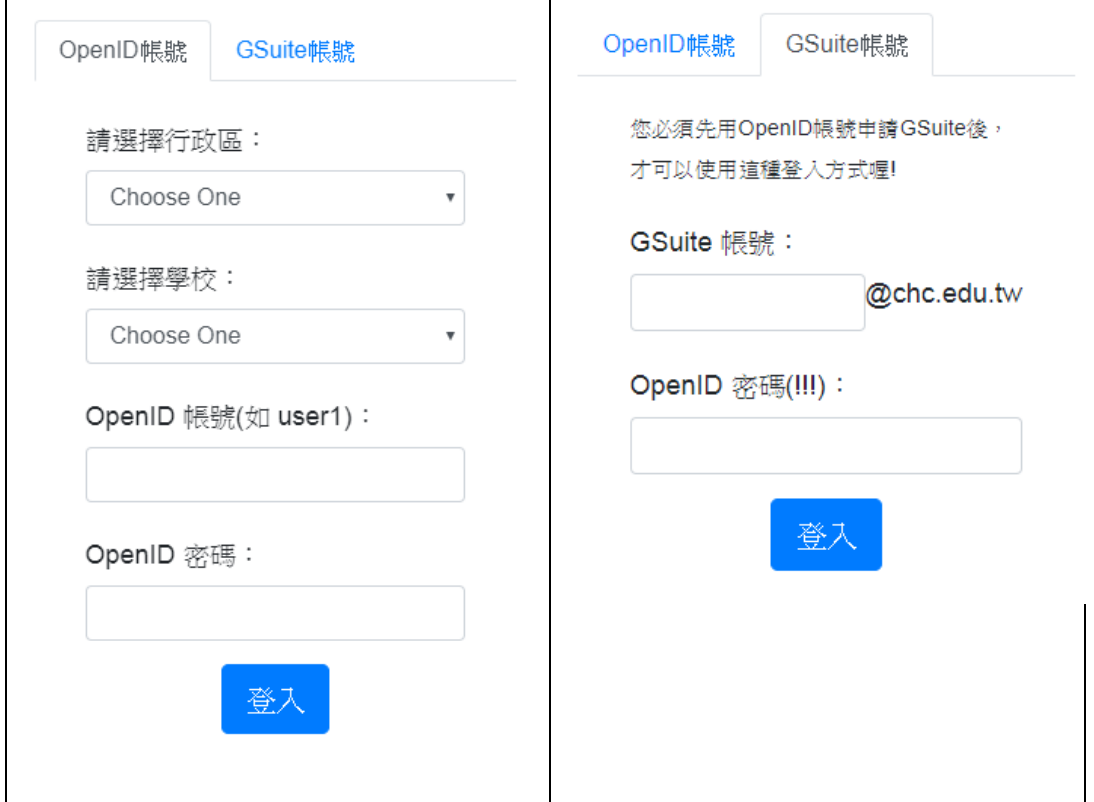

5. 再次登入即可使用

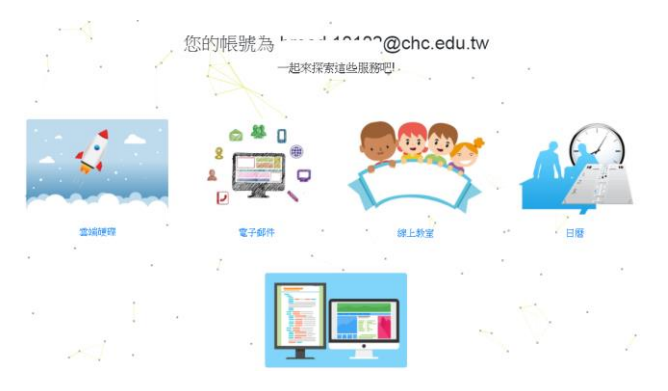